Общество с ограниченной ответственностью «Торговый дом «СЕРЕБРУМ»

Подключение приборов с интерфейсом OpenTherm к ПЛК COBALT

 $(v.1.1)$ 

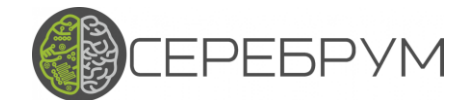

OpenTherm

Содержание

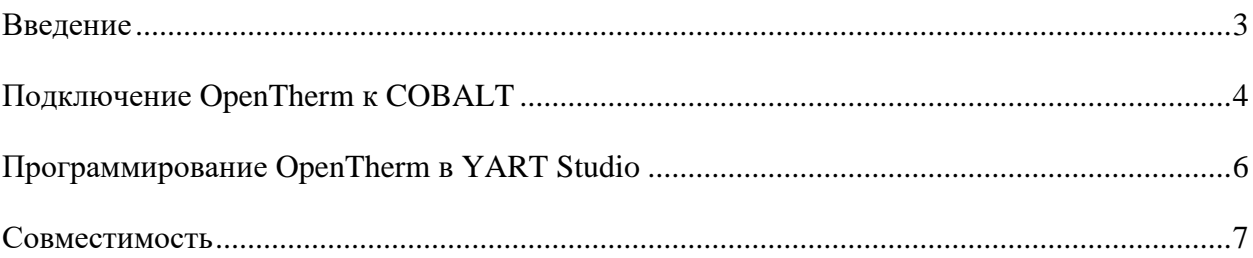

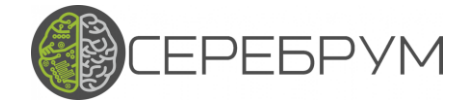

### <span id="page-2-0"></span>**Введение**

Интерфейс OpenTherm применяется в автоматике котлов различных производителей для доступа к настройкам и измеряемым параметрам: статусы оборудования, температуры, давления, режимы работы и т.д..

Для подключения ПЛК COBALT к интерфейсу котла OpenTherm, разработана специальная плата, установив которую, вы можете подключиться к котлу и в YART Studio запрограммировать необходимую логику обмена. Что позволит вывести через GSM GPRS или Modbus данные в любую SCADA или WEB SCADA CEREBRUM CLOUD, установленную на собственном сервере, в облаке СЕРЕБРУМ, ПЛК с предустановленной SCADA или на собственном компьютере.

Формула OpenThem + ПЛК COBALT + WEB SCADA существенно расширяет возможности по созданию промышленных сетей диспетчеризации котельных и тепловых пунктов. Теперь управление котлом легко связать с логикой работы всей системы отопления.

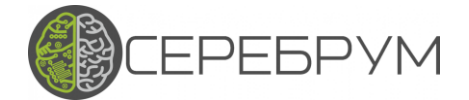

## <span id="page-3-0"></span>**Подключение OpenTherm к COBALT**

Для ПЛК COBALT реализована возможность подключаться в режиме мастера к устройствам по протоколу OpenTherm. Перечень параметров, уровень доступа (чтение/запись) и тип данных, с которыми можно работать приведены в п.5.4 ("Data-Id Overview Map") протокола OpenTherm.

На плате контроллера (в углу рядом с SIM-картой) расположен 9-пиновой коннектор (Рисунок 1), к которому необходимо подключить дополнительную плату преобразования сигнала (Рисунок 2), устанавливаемую в крышку контроллера. В итоге на крышке контроллера появляется 2 дополнительных контакта для подключения (Рисунок 3).

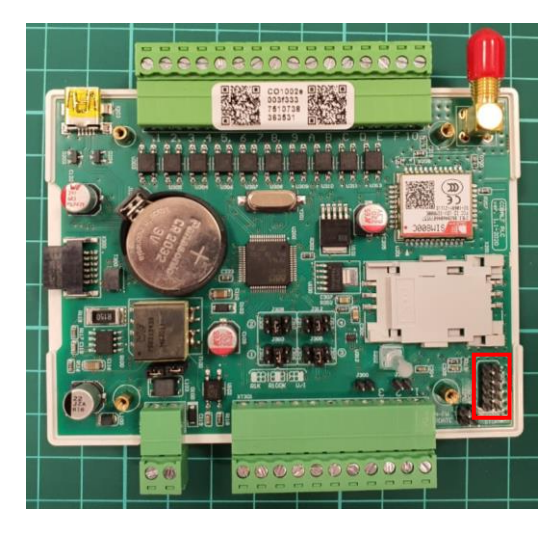

Рисунок 1 – Разъем подключения преобразователя OpenTherm

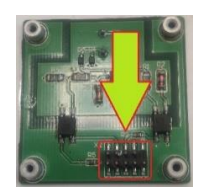

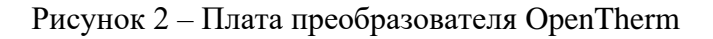

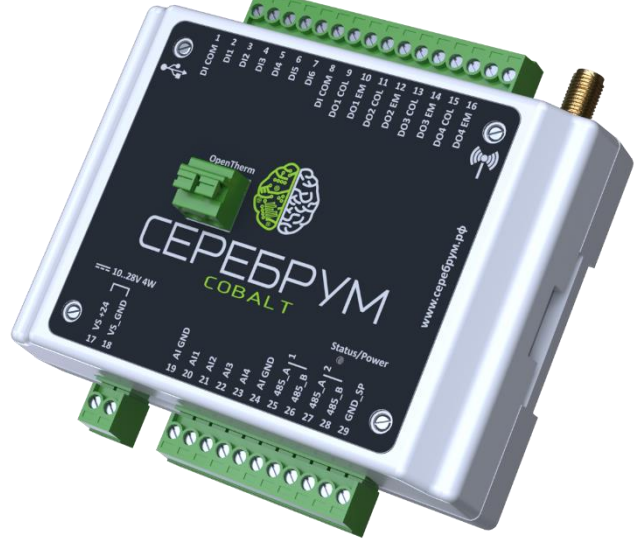

Рисунок 3 – Разъем связи по OpenTherm

# **EPEBPYM**

### ОрепТherm ИНСТРУКЦИЯ

Шлейф и коннекторы, соединяющие контроллер и плату, имеет ключевой пин, не позволяющий подключить коннектор неправильно.

Подготовив контроллер к работе, соедините разъем OpenTherm контроллера с разъемом автоматики котла. Соблюдение полярности не требуется. На Рисунке 4 приведен пример подключения к автоматики BAXI LUNA 3 COMFORT.

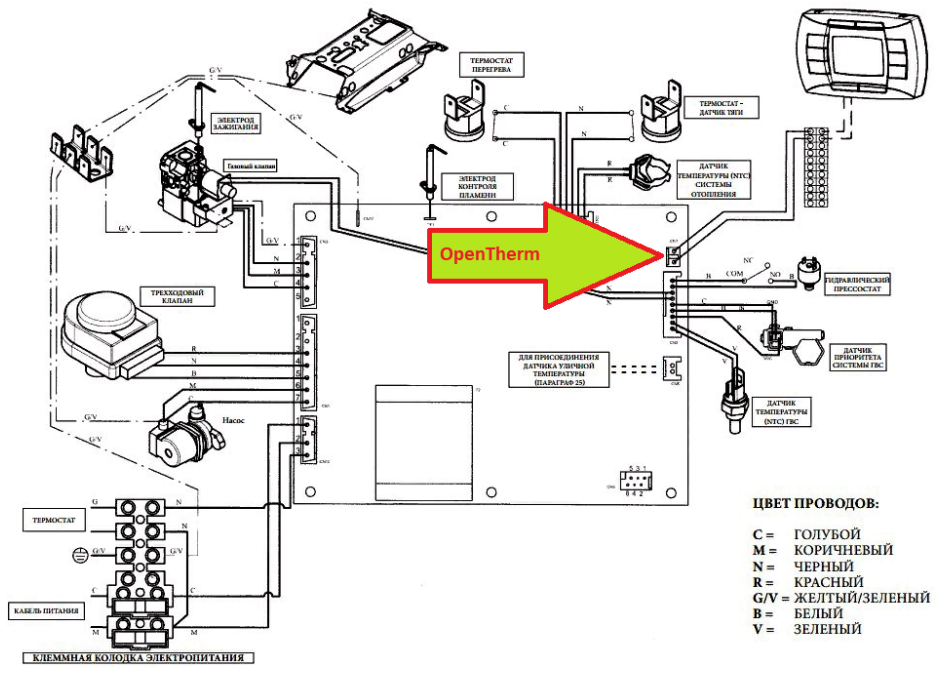

Рисунок 4 – Схема платы управления газового котла BAXI

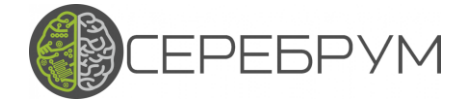

# <span id="page-5-0"></span>**Программирование OpenTherm в YART Studio**

Дальнейшая работа будет проводиться с ПО Yart Studio.

Скачайте и установите библиотеку OpenTherm с -

[https://serebrum.ru/images/software/OT\\_1.0.6.clib.zip,](https://serebrum.ru/images/software/OT_1.0.6.clib.zip) раздел сайта Программы-Библиотека: [https://serebrum.ru/ru/software/yart-library.](https://serebrum.ru/ru/software/yart-library)

Скачайте пример проекта, раздел обучение, откройте его. Скомпилируйте проект, загрузите его в контроллер и запустите циклический опрос. В итоге, Вы должны увидеть обмен данными, как на Рисунке 5.

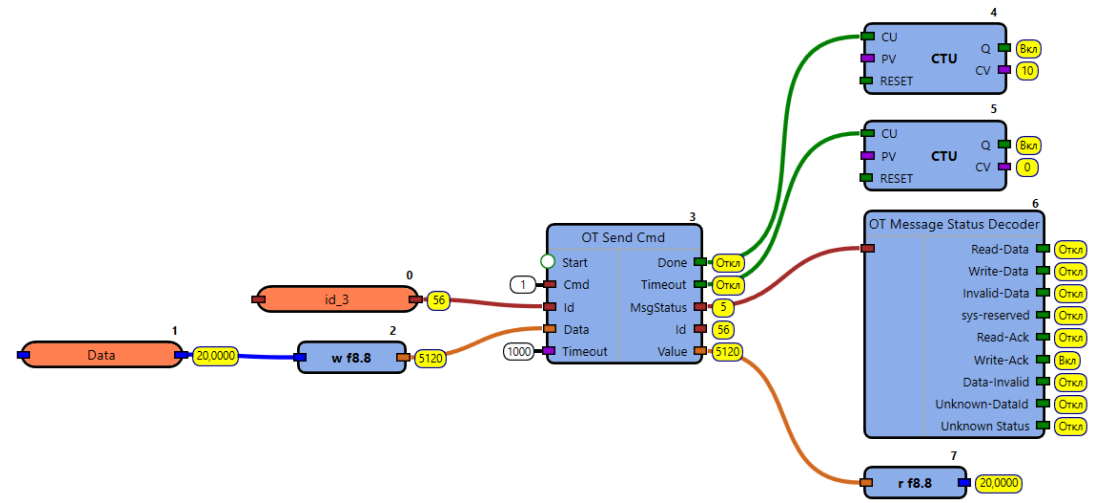

Рисунок 5 – Пример использования блоков библиотеки OpenTherm

### OpenTherm

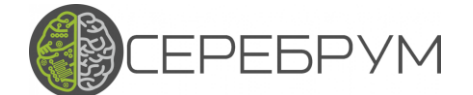

### <span id="page-6-0"></span>Совместимость

OpenTherm Серебрум совместим с автоматикой производителей котлов:

**Baltur - Настенные котлы Tesis** 

**BAXI** - LUNA 3, LUNA DUO - tec, NUVOLA DUO – tec, DUO - tec Compact, NUVOLA -3 B40, ECO Four 1.24 F, ECO Home, ECO-4S, ECO-5 Compact, ECO NOVA, MAIN -5, Slim

Beretta - CIAO

Bosch - GAZ 2500F, WBN6000-24C

**Buderus - Logomax U072** 

De Dietrich - Zena MS, Zena Plus, Naneo, Vivadens, Neovo с панелями управления В-

Control и iniControl2, C330/C630 с панелями управления iniControl

Electrolux - Quantum

Federica Bugatti - Federica Bugatti TURBO PLUS 24, 28, 32 KBT

Ferroli – Fortuna, Pegasus D 40, DOMI compact F24D, DIVA F24, DOMINA N F24,

ENERGY TOP W80, Fondital, MINORCA, ANTEA, DELFIS, FORMENTERA

**GEFFEN - GEFFEN MB** 

**IMMERGAS - Серии STAR и MYTHOS** 

Lamborghini - ERA f45m, AXE 3 32 R

Thermona - 20/28 TCX, TCX.A, EL23

Viessmann - Vitodens 100-W (WB1C), Vitodens 111-W, Vitopend 100 A1HB/A1JB,

Vitodens 100 B1HC/B1KC

WOLF - FGG-K-24

Лемакс – Серии: Wise, Clever, Prime-V, Titan, Titan Z